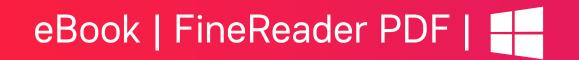

# Best Features of FineReader PDF

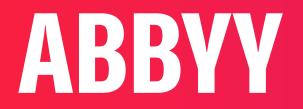

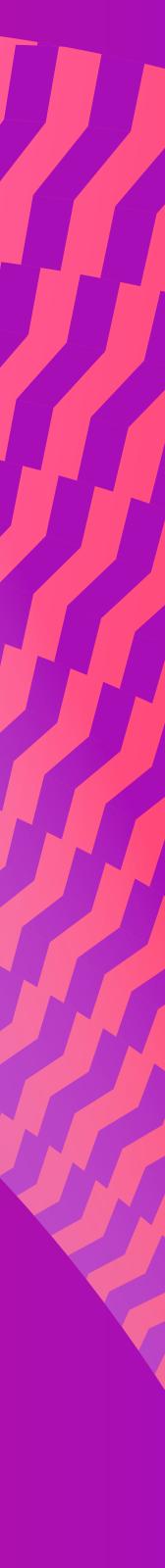

#### Table of contents

- Master your PDF documents
- 1. Sign PDF documents with digital signatures
- 2. Turn your smartphone into a smart scanner
- 3. Make image-only PDFs searchable and editable
- 4. Save PDFs in Word and other editable formats
- 5. Compare contents of PDF documents
- 6. Edit a PDF page instantly
- 7. Copy and paste entire tables
- Bonus: Correct and enhance page images

### Master your PDF documents

If you've been using ABBYY FineReader PDF for Windows for a while, you're probably familiar with some of its most commonly used features, such as scanning, saving, viewing, and navigating PDF documents. What you may not know is that FineReader PDF is the "Swiss Army Knife" of digital document applications, jam-packed with smart features that let you master PDFs in a whole new way.

ABBYY uses the latest in artificial intelligence (AI) technology to give you an unprecedented level of control over the documents that power your life—for your family, for school, for your home. To give you just a glimpse of the full power of FineReader PDF, let's take a quick tour of some of its most advanced features.

### FineReader PDF by the numbers

28 years on the market

100 million installations

198 recognition languages

**4.5** out of 5 - average product rating

17,000 corporate customers

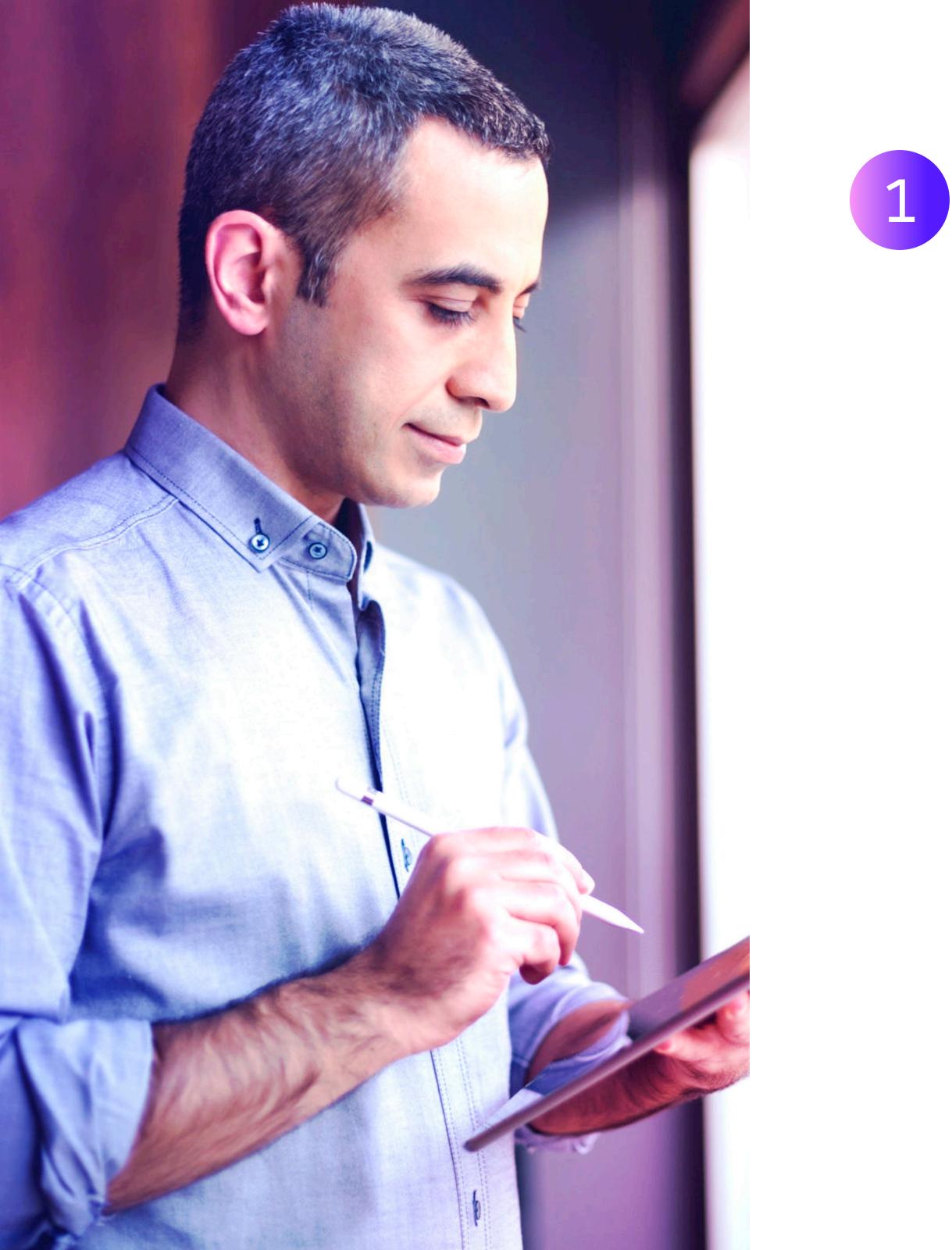

## Sign PDF documents with digital signatures

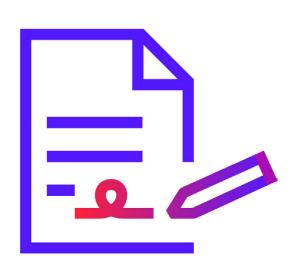

Traditionally, forms and other documents that required signatures had to be printed, signed in ink, and then scanned, uploaded, and submitted. FineReader PDF streamlines the process by enabling

you to securely sign digital documents directly.

A digital signature is a digital equivalent of a wet-ink signature on paper documents. Technically, a digital signature is a message that the signer encrypts using a private key for their digital certificate, which associates itself with both the document and the signer. This message is added to the document and can be decrypted by anyone with a matching public key for verification. FineReader PDF lets you create and add a digital signature to any PDF with just a few clicks.

4

#### Turn your smartphone 2 into a smart scanner

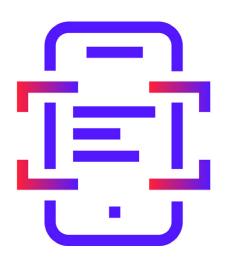

With ABBYY FineReader PDF for iOS, you have a powerful scanner plus an intelligent text recognition app right in your pocket. Scan family health records, school worksheets, tax forms,

and more just like you're taking a photo. Then you can rotate, crop, apply filters, extract text, send the results directly to email, to your printer, or to cloud storage (including Google Drive, Dropbox, Evernote, and iCloud Drive), or continue working with your documents on your computer using FineReader PDF (desktop version).

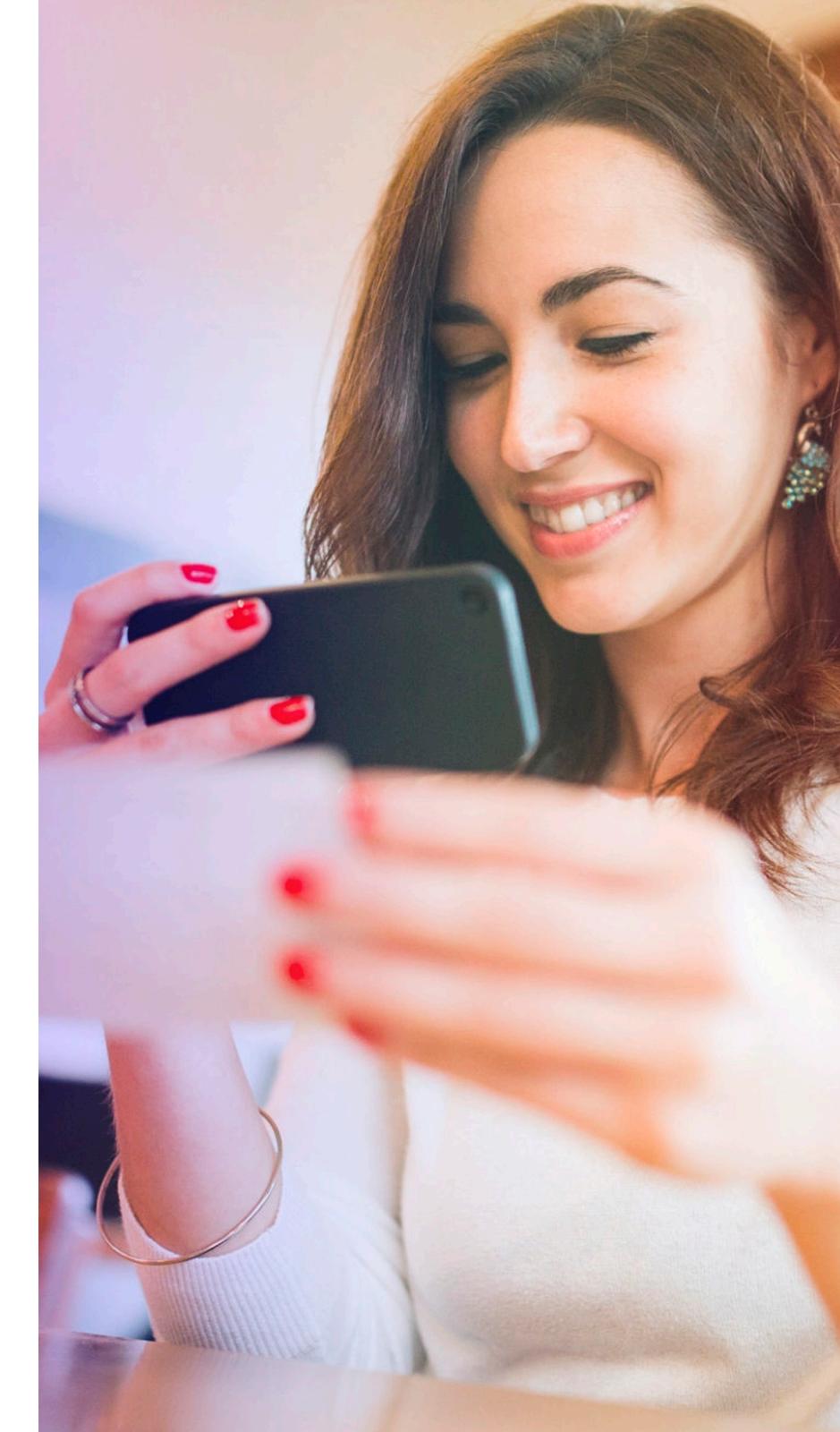

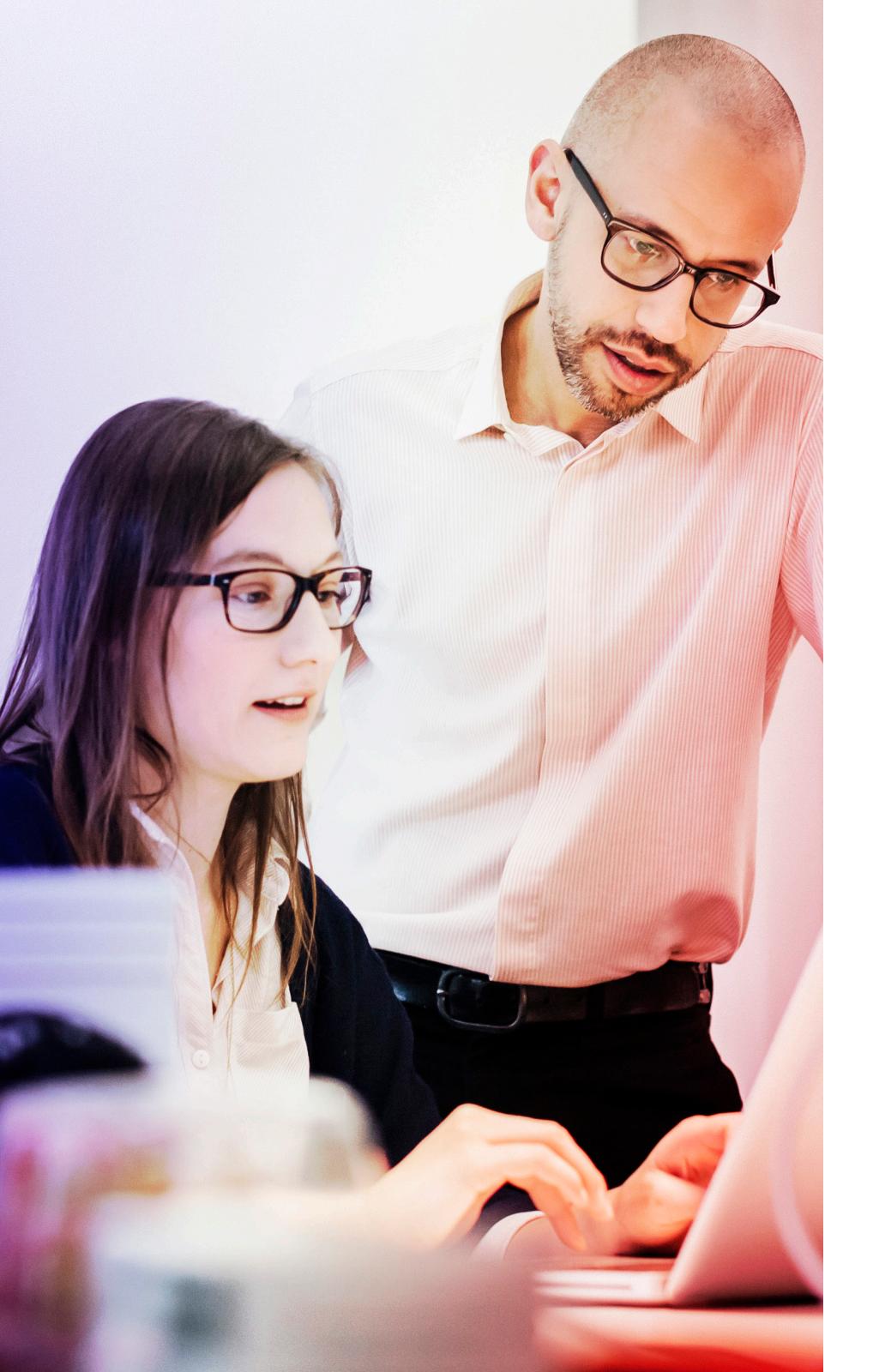

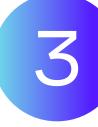

### Make image-only PDFs searchable and editable

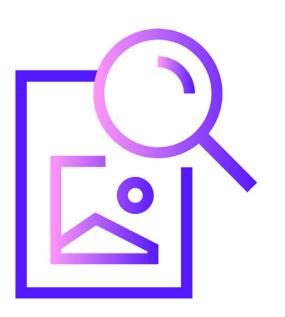

Image-only PDFs, such as scans of paper documents, are just that: pictures. If you need to analyze, edit, reuse, or even simply find the information stored in them, you'll need some intelligent

OCR technology. Powered by AI, ABBYY FineReader PDF lets you transform image-only PDFs into information-rich documents, enabling text editing, full text search, redaction, table extraction, document comparisons, and more.

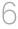

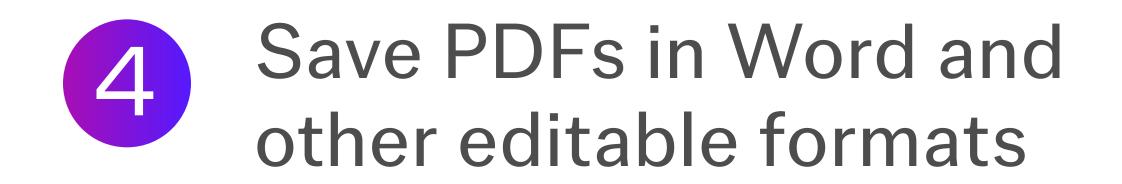

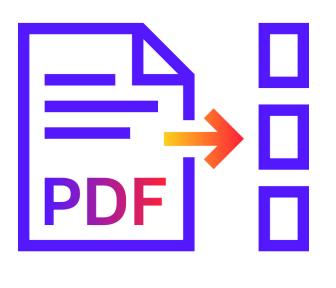

FineReader PDF's intelligent OCR and document conversion technologies enable you to convert PDFs into Word documents, Excel spreadsheets, and other editable resources. Convert files

one-by-one or in batches to save time. With FineReader PDF, you can count on the highest level of accuracy, and converted documents retain their layout and structure for easy editing.

#### FineReader PDF recognizes

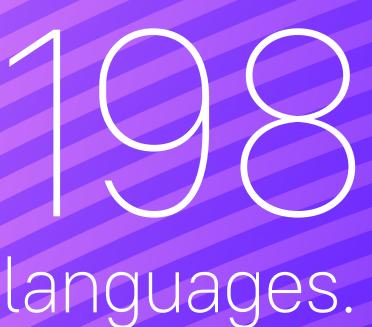

#### **Use FineReader** PDF for

- Family health records
- Tax documents
- School registration forms
- Homework assignments
- Bank statements
- Pet vaccination records
- Loan application paperwork

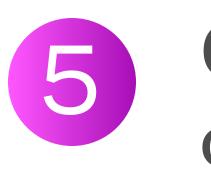

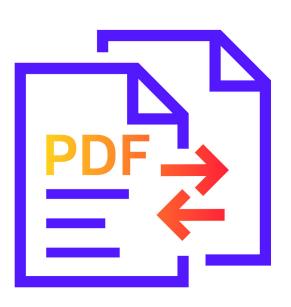

Fortunately, intelligent OCR technology does the hard work for you. With the Compare Documents feature, all you need to do is click on the documents you want to compare, and FineReader PDF will highlight and list text additions, deletions, and changes for you. Save the comparison as a new Word document, with all changes marked for you to reject or accept.

### Compare contents of PDF documents

Say you have two slightly different versions of the same document, one a PDF and the other a Word document. How can you identify the differences between them? Doing a line-by-line comparison is tedious and time-consuming.

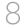

#### Edit a PDF page instantly

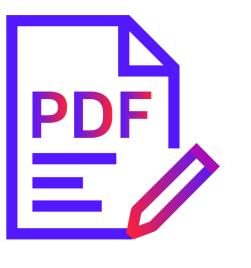

6

FineReader PDF lets you edit text, tables, and the entire layout of a PDF document without having to convert it to Word or other formats. Add, delete,

or move paragraphs, resize text blocks, or reposition elements to align with the rest of the page. No matter how many edits you make, the text will automatically flow within the blocks of the adjusted layout.

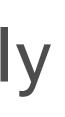

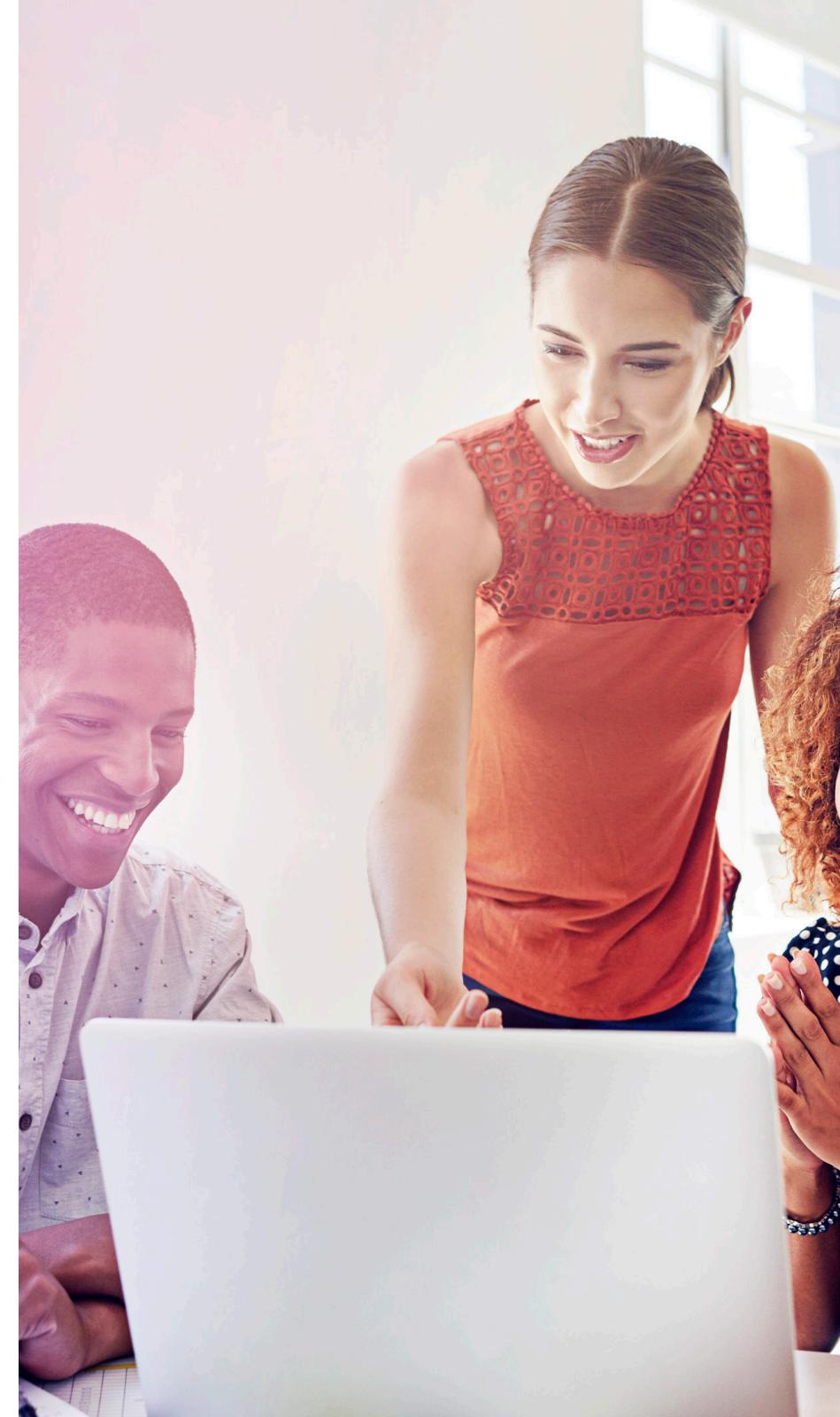

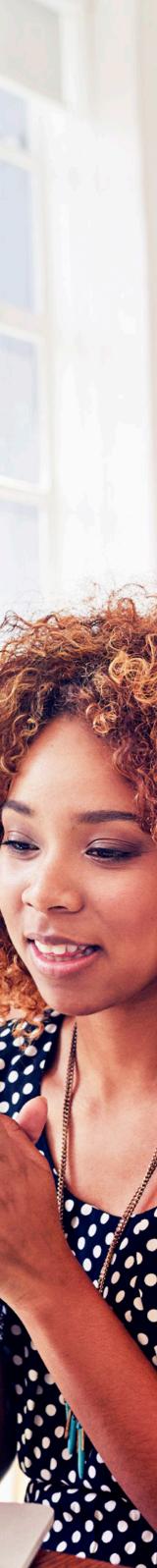

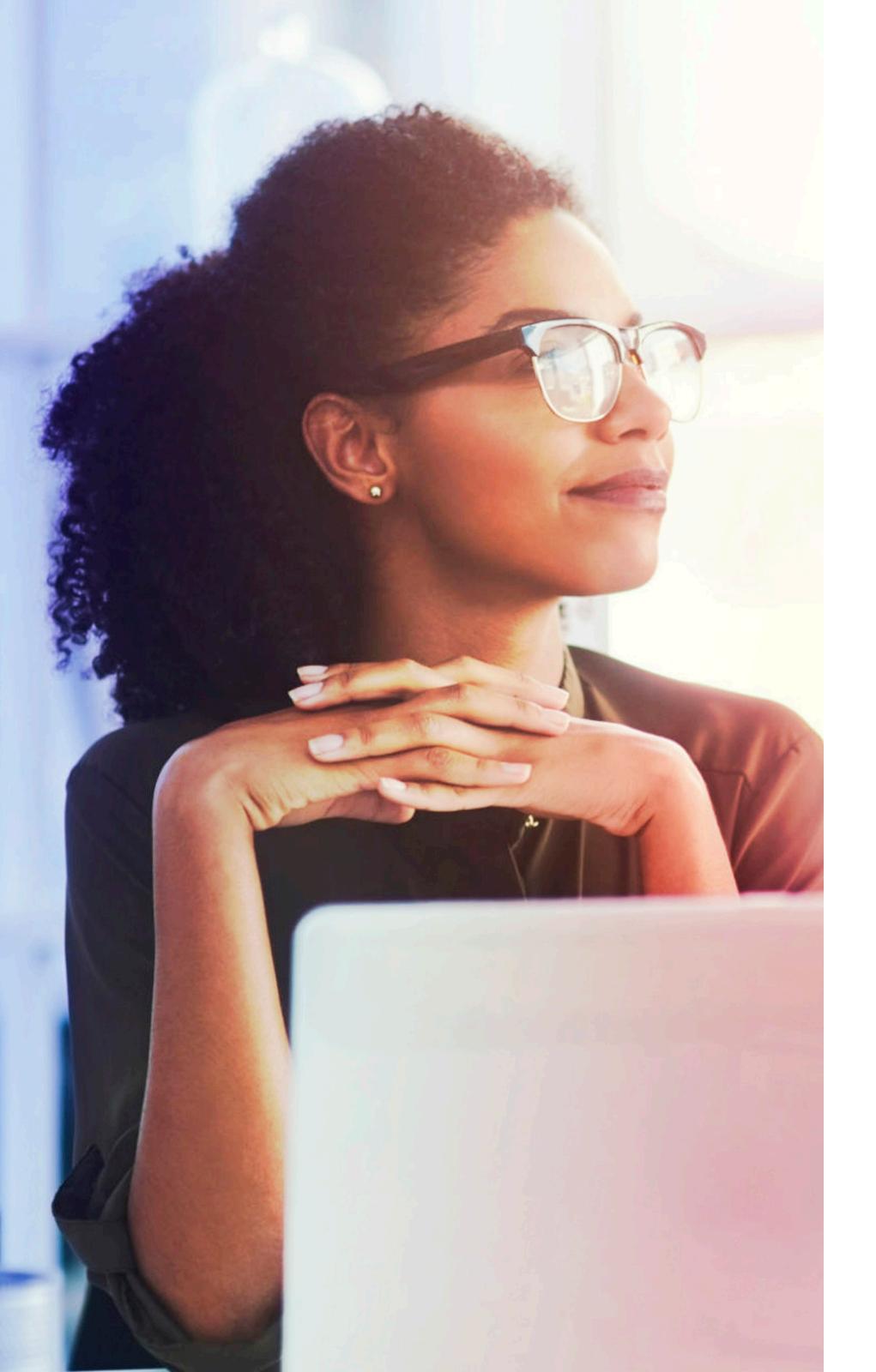

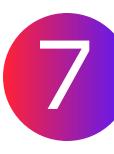

#### Copy and paste entire tables

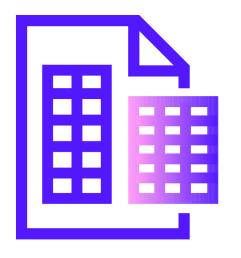

If you've ever tried to copy-and-paste a table from PDF into Word or Excel, you've seen first-hand the messes that can result. FineReader PDF eliminates these formatting headaches with the

"Copy as Table" command, which allows you to copy and paste tabular content as a correctly formatted, fully editable table in Word, Excel, or other applications.

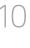

### Bonus: Correct and enhance page images

Scanned PDF documents are notorious for visual imperfections such as crooked pages, distortions, and pixilated text. ABBYY FineReader PDF offers a series of AI-guided tools for correcting and enhancing page images, allowing you to adjust page orientation, skews, distorted text lines, and jagged characters.

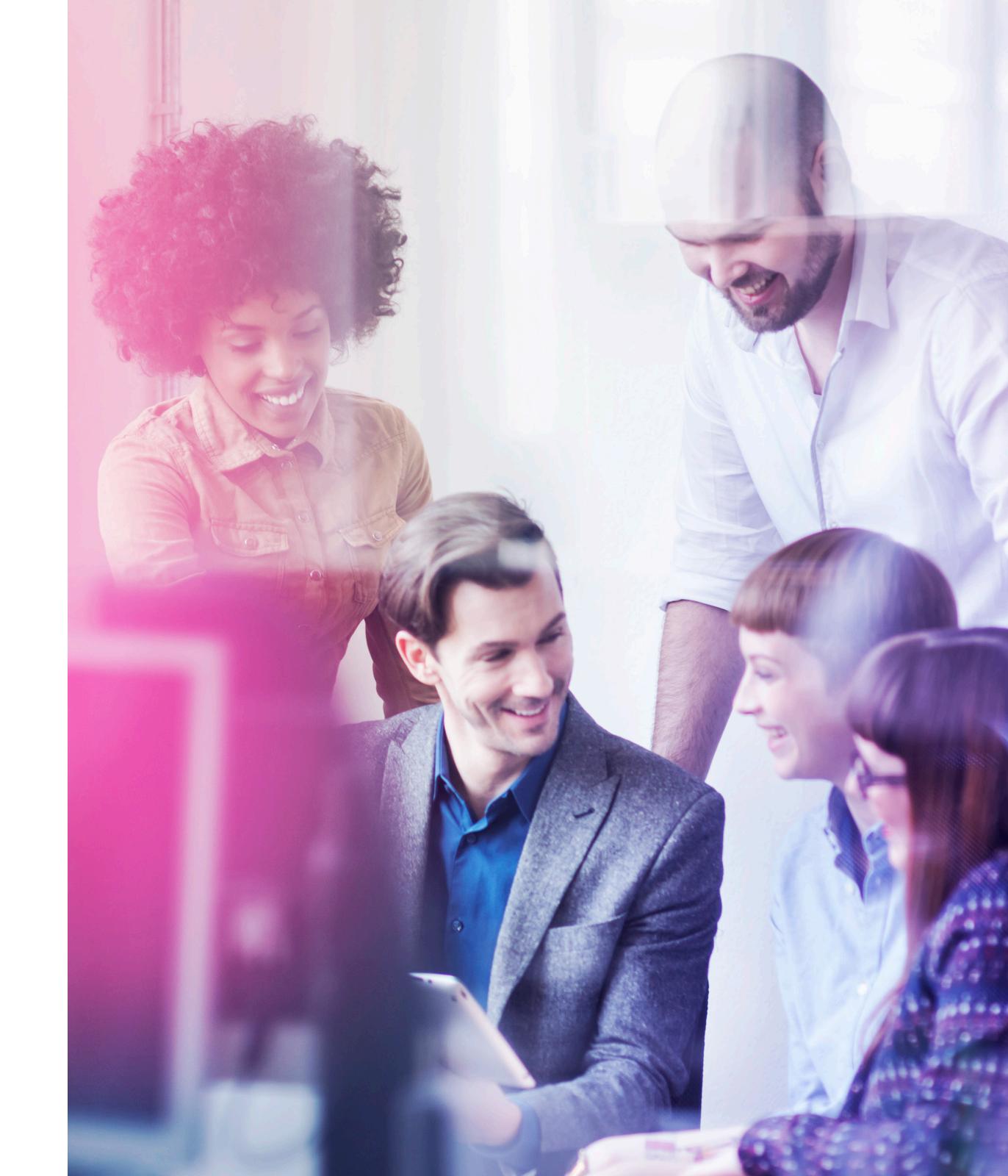

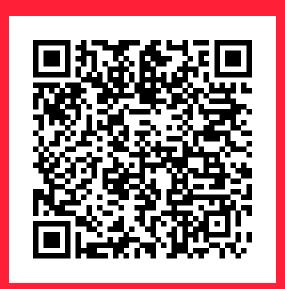

To learn more about how ABBYY FineReader PDF lets you master your documents, download your free trial at <u>pdf.abbyy.com</u>.

#### ABBYY

© 2023 ABBYY Europe GmbH. ABBYY FineReader © 2023 ABBYY Development Inc. ABBYY and ABBYY FineReader are either registered trademarks or trademarks of ABBYY Development Inc. and/or its affiliates.

These designations can also be logos, product or company names (or part of any of the above) of ABBYY Development Inc. and/ or its affiliates and may not be used without consent of their respective owners.

All other trademarks are the sole property of their respective owners.Part #13813

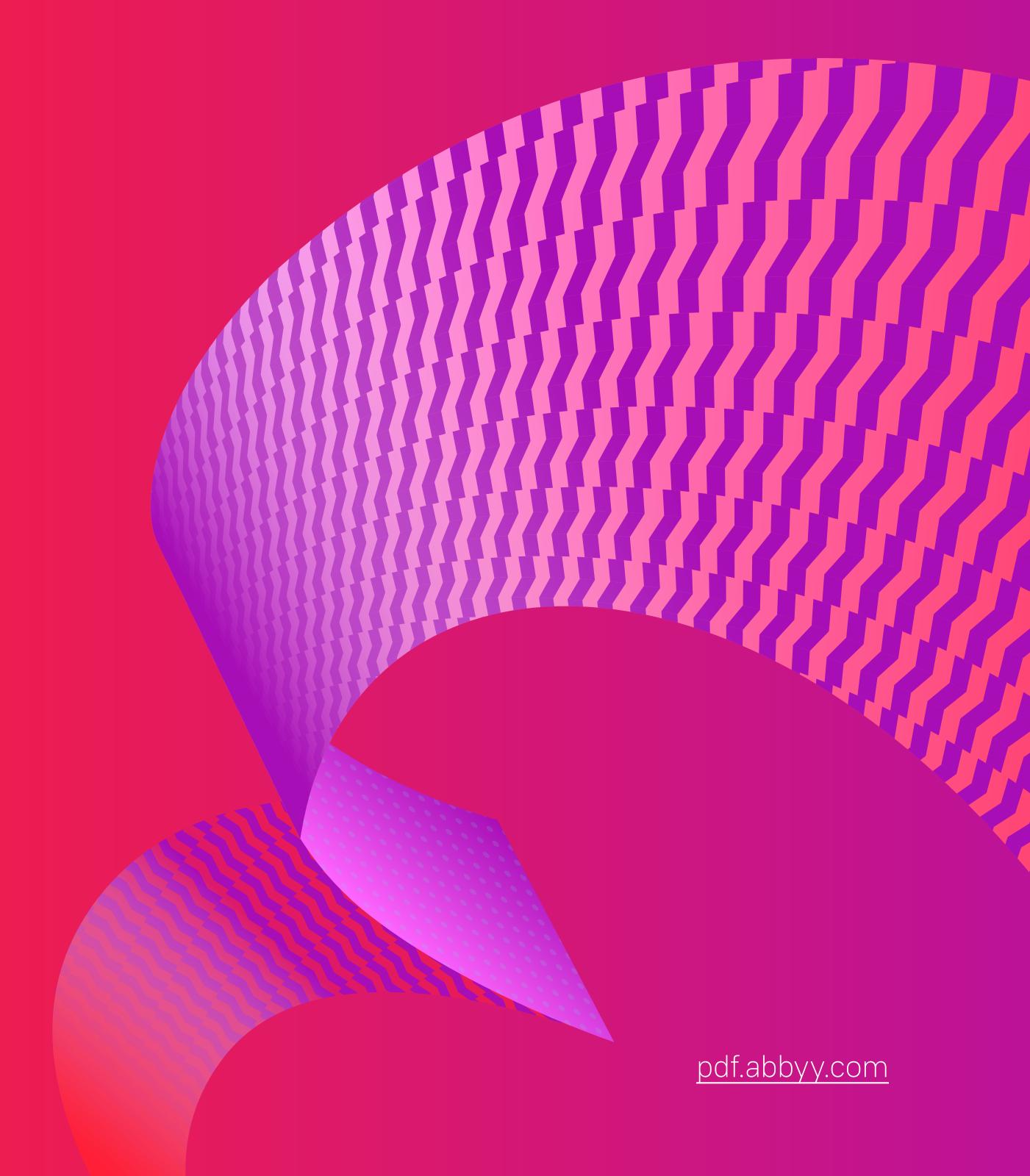